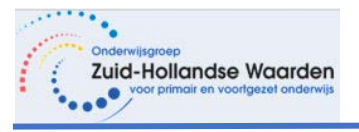

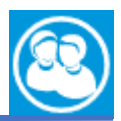

# **TOESTEMMINGSMODULE MAGISTER VOOR LEERLINGEN/OUDERS**

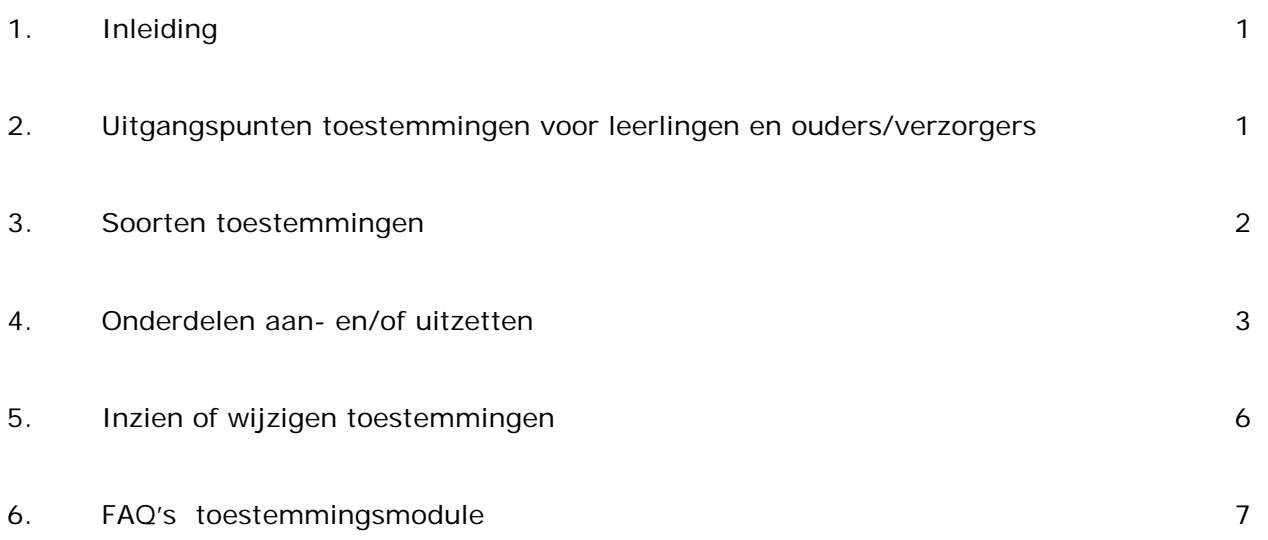

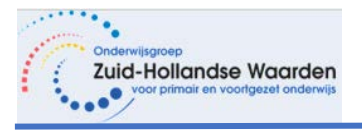

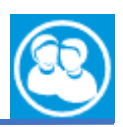

## 1. Inleiding.

Volgens de Autoriteit Persoonsgegevens moet voor publicatie van beeldmateriaal toestemming worden gegeven door leerlingen(16+) of ouders/verzorgers voor het gebruik van foto en video materiaal voor o.a. social media.

Naast fotomateriaal wil de school ook toestemmingen kunnen uitvragen voor bijvoorbeeld gebruik van beeldmateriaal tijdens excursies, een klassenfoto, voor posters of de schoolgids etc.

Met deze handleiding kunt u in Magister 6 zelf aangeven voor welke onderdelen u de school wel/geen toestemming verleend om te gebruiken en/of te publiceren.

### 2. Uitgangspunten toestemmingen voor leerlingen en ouders/verzorgers.

- Een leerling van 16 jaar of ouder dient volgens de wet zelf toestemming te geven;
- Bij leerlingen jonger dan 16 jaar dient één van de ouders/verzorgers toestemming te geven;
- Leerlingen kunnen de gegeven toestemmingen van de ouder/verzorger inzien en ouders/verzorgers kunnen de gegeven toestemmingen van hun kind inzien;
- Als de leerling 18 jaar wordt, dient de leerling (net als anders) de ouder(s)/verzorger(s) inzage te geven in zijn/haar gegevens om zo ook de inzage te hebben in de toestemmingen van hun kind;
- Eens per jaar wordt aan de eindgebruiker gevraagd of de gegeven toestemmingen nog kloppen. In Magister zal bij de start van een nieuwe schooljaar na een succesvolle inlogpoging gevraagd worden of de toestemmingsantwoorden nog kloppen;
- De toestemmingsantwoorden kunnen voor de leerling van 16 en ouder altijd gewijzigd worden via 'Mijn Instellingen'. Voor de ouders/verzorgers van kind(eren) van onder de 16 jaar bij de 'Gegevens van hun kind';

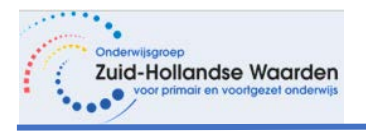

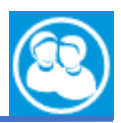

3

# 3. Verschillende soorten toestemmingen.

Binnen Magister zijn de volgende toestemmingen gedefinieerd waar u als ouder/leerling (16+) de keuze "toestemming" of "geen toestemming" voor moet aangeven:

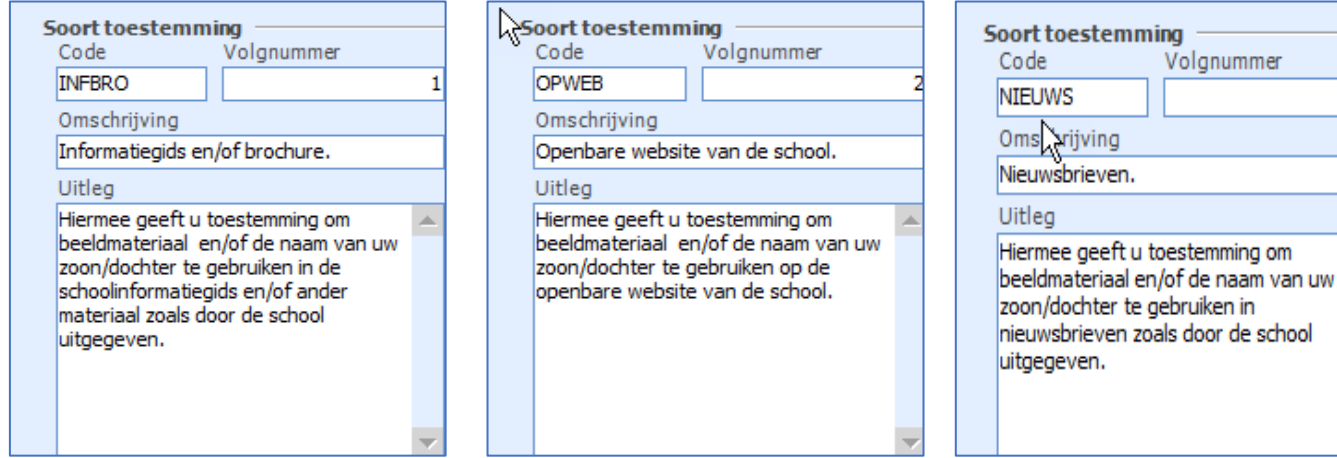

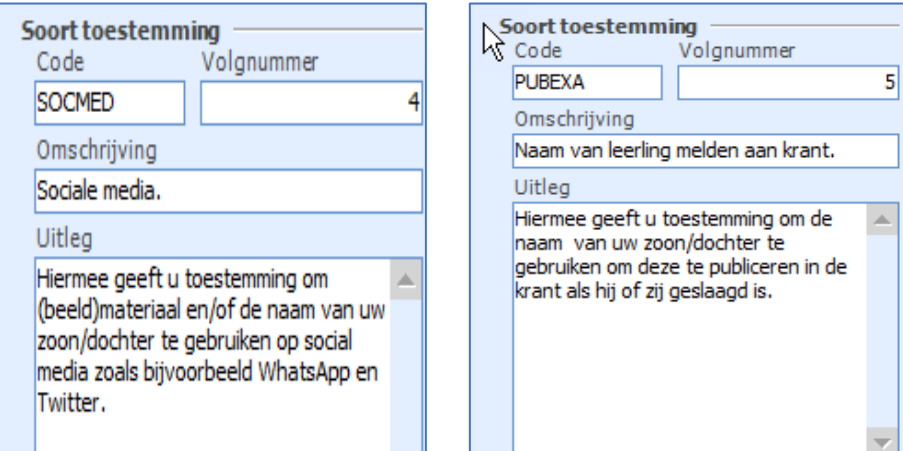

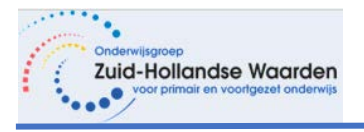

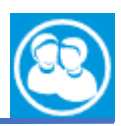

### 4. Onderdelen aan en/of uitzetten.

Als u als leerling (16+) of als ouder/verzorger (met kinderen van <16 jaar) inlogt in Magister of de app opent **en** er is sprake van:

- een eerste keer als gebruiker inloggen in Magister *of*
- overgang naar een nieuw schooljaar (na 1 augustus). In dat geval moeten bestaande toestemmingsantwoorden gecontroleerd worden, *of*
- Toestemmingsvragen die niet beantwoord zijn,

dan krijgt u het verzoek om de toestemmingsvragen te beantwoorden. U kunt dan kiezen om dit nu niet te doen en vervolgens Magister te gebruiken.

Op het web zal de vraag opnieuw worden gesteld zodra er opnieuw wordt ingelogd, tot het moment dat de toestemmingsvragen zijn beantwoord.

In de app volgt na 24 uur weer het verzoek om de toestemmingen in te vullen.

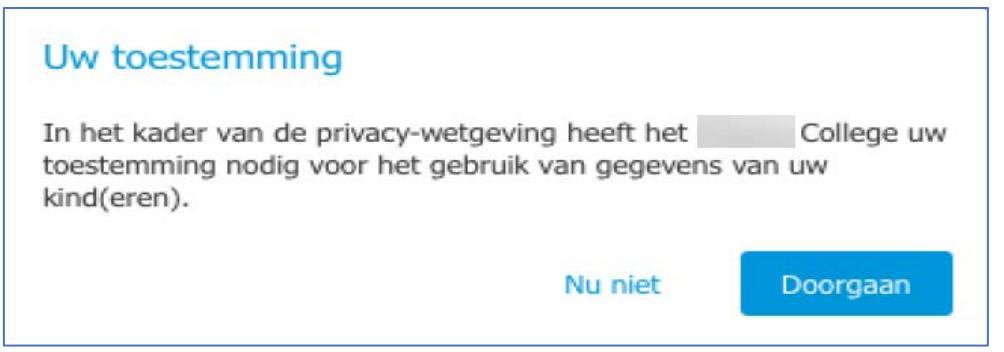

Kiest u ervoor om door te gaan, dan moet u als gebruiker de toestemmingsvragen beantwoorden. Indien een ouder/verzorger meer kinderen (<16 jaar) heeft, dan zal na het beantwoorden van de vragen van het eerste kind, een volgend scherm met toestemmingsvragen voor het tweede kind worden getoond. Net zo lang totdat alle toestemmingsvragen van alle kinderen (<16 jaar) zijn ingevuld. Bij elke toestemmingsvraag kan de extra informatie worden weergegeven.

Deze wordt beschikbaar zodra de gebruiker op het informatie-icoon klikt:  $\ddot{\mathbf{U}}$ . zie onderstaand voorbeeld:

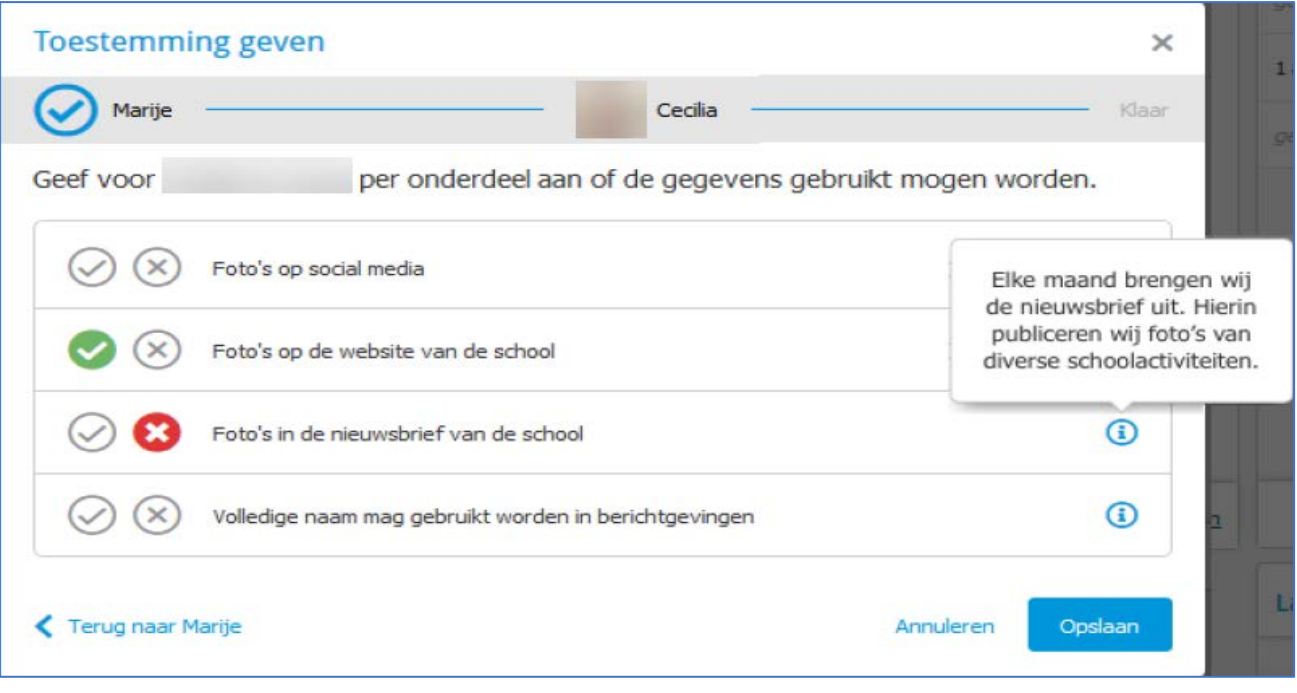

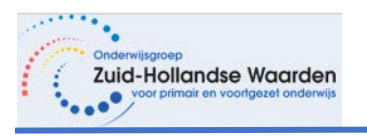

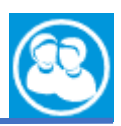

### In de app ziet de module er als volgt uit:

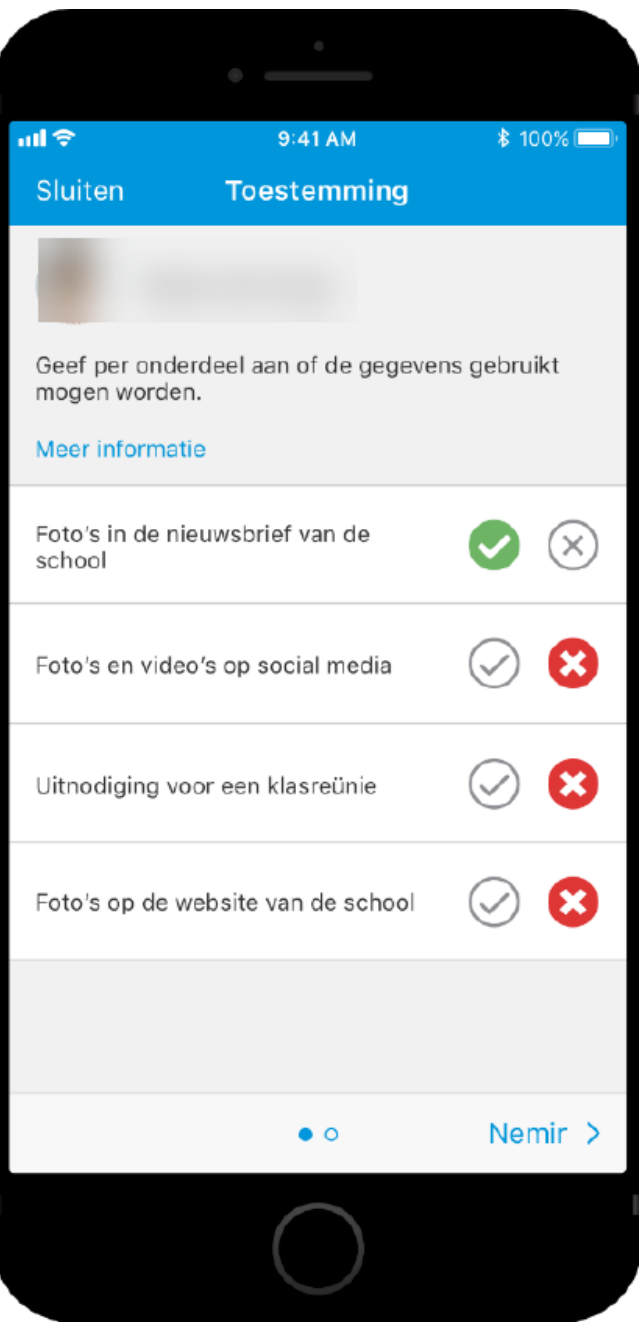

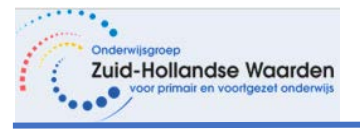

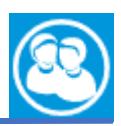

### 5. Inzien of wijzigen toestemmingen.

Een gebruiker die de toestemmingsvragen eenmaal beantwoord heeft, kan altijd zijn gegeven antwoorden inzien of wijzigen. Voor leerlingen jonger dan 16 jaar *en* voor de ouders/verzorgers van kinderen ouder dan 16 jaar geldt, dat zij de antwoorden alleen kunnen inzien.

De leerling kan de gegeven antwoorden terugvinden en eventueel wijzigen onder 'Mijn gegevens'. De ouder/verzorger kan de gegeven antwoorden terugvinden en eventueel wijzigen onder de gegevens van zijn/haar kind:

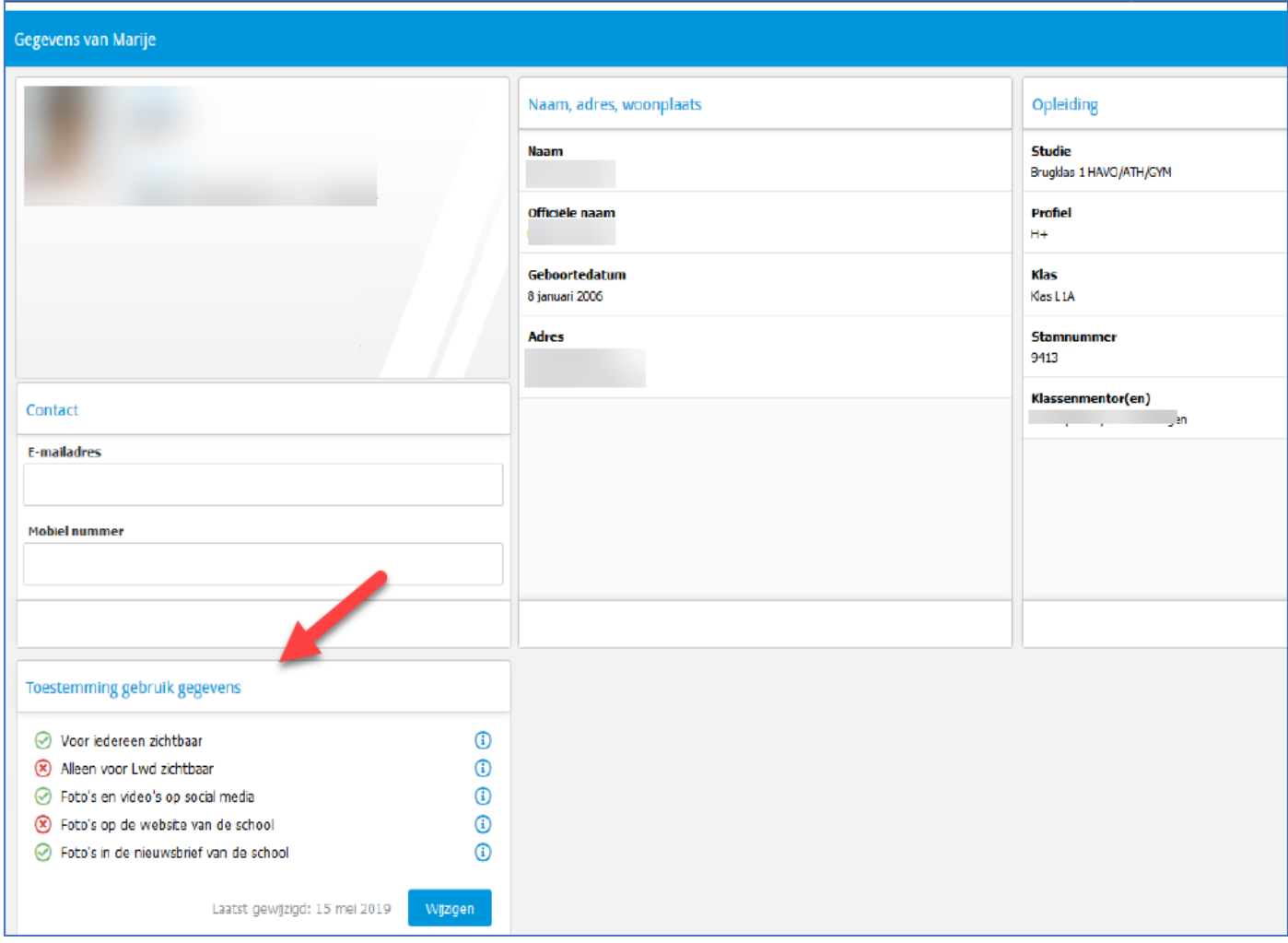

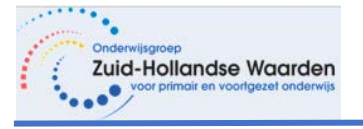

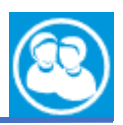

## 6. FAQ Toestemmingsmodule.

#### Ouders/verzorgers zien toestemmingen van hun kinderen en vice versa, mag dat?

Toestemmingen worden niet gezien als persoonsgegevens. De inzage geeft transparantie in de gemaakte keuzes door leerling of ouder.

Als een leerling 18 jaar wordt zal deze inzage binnen Magister aan de ouder(s)/verzorger(s) moeten geven, alleen dan kan de ouder/verzorger de toestemmingen inzien.

#### Hoe gaat het uitvragen van toestemming wanneer een leerling 16 wordt?

Als een leerling 16 jaar geworden is, worden de gegeven toestemmingen door de ouders/verzorgers gereset en worden de toestemmingen aan de leerling gevraagd. In het auditlog bij de leerling detailkaart worden de toestemmingen gegeven door de ouder/verzorger met reden 'leerling 16 jaar geworden' in het log geplaatst. Het uitvragen vanaf het moment dat de leerling 16 jaar geworden is, zal gebeuren bij de eerstvolgende login in Magister via Web of App.

### Komt er alleen een melding met het verzoek tot invullen bij eerste keer inloggen, of komt de melding bij opnieuw inloggen opnieuw totdat de vragen beantwoord zijn?

Als een gebruiker ervoor kiest om de toestemmingsvragen niet in te vullen, wordt bij de eerstvolgende inlog de vraag opnieuw gesteld. Als school heeft u er belang bij dat de toestemmingsvragen z.s.m. worden beantwoord. Ervaring leert dat meerdere herinneringen nodig zijn voordat mensen de vragen beantwoorden. Ouders/verzorgers met meerdere kinderen kunnen bij het beantwoorden van de toestemmingsvragen gemakkelijk doorgaan naar het tweede of derde en volgende kind.